# **Arbeiten mit git**

## **Lokales Git-Repo erstellen**

mkdir testgit

Verzeichnis erstellen (Dies ist unser Working Directory)

mkdir ~/testgit

ins Verzeichnis wechseln und Datei erstellen

cd testgit/ touch README.md vim README.md

bis jetzt ist es noch ein einfaches Verzeichnis mit Inhalt, wie jedes andere auch.

Git Index erstellen

git init

Datei dem Index hinzufügen

git add README.md

Git Repo erstellen

git commit -m "erster test"

Fertig

### **Remote Git-Repo kontaktieren**

Soll jetzt noch alles auf einem externen Server hochgeladen werden (GitHub, gitea, gogs, …) muss den remote-Reposerver angeben

git remote add origin git@git.schindelmann.bayern:gitorious/first\_strike.git

und alles hochladen

git push -u origin master

Hat sich am Pfad des Remot-Repos etwas geändert, muss man per git die URL anpassen

#### git remote set-url origin http://git.schindelmann.bayern/gitorious/first\_strike.git

und schon kann man via git weiter hochladen

git push -u origin master

#### **Remote-Repo -> Lokales Repo**

Wenn man jetzt ein Öffentliches Repo hat, kann man diese herunterladen und damit arbeiten

git clone http://git.schindelmann.bayern/gitorious/first\_strike.git

es wird ein Verzeichnis erstellt (Name first\_strike) mit dem Inhalt des Repos

Je nach dem wie aktive in diesem Repo gearbeitet wird, ist es schnell nicht mehr aktuell Um es wieder zu aktuellisieren genügt ein

git pull

Nach änderungen an den Dateien muss man diese zum index hinzufügen

git add <Datei>

und wieder dem lokalen Repo zuführen

git commit -m "Ein weiterer Kommenar"

hochladen geht wieder über

git push -t origin master

From: <https://wiki.da-checka.de/>- **PSwiki**

Permanent link: **<https://wiki.da-checka.de/doku.php/wiki/programme/git/git-nutzung>**

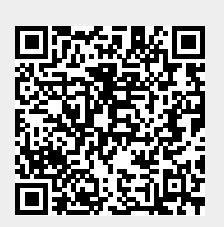

Last update: **2017/08/09 14:34**